# Routing basato su criteri con configurazione della funzionalità Opzioni di rilevamento multiple  $\overline{a}$

### Sommario

[Introduzione](#page-0-0) **[Prerequisiti](#page-0-1) [Requisiti](#page-0-2)** [Componenti usati](#page-1-0) **[Convenzioni](#page-1-1) [Configurazione](#page-1-2)** [Esempio di rete](#page-1-3) **[Configurazione](#page-2-0) [Verifica](#page-3-0)** [Risoluzione dei problemi](#page-4-0) [Informazioni correlate](#page-4-1)

## <span id="page-0-0"></span>**Introduzione**

In questo documento viene fornita una configurazione di esempio per il routing basato su criteri con la funzione Opzioni di rilevamento multipli. Questa funzionalità è stata introdotta nel software Cisco IOS<sup>®</sup> versione 12.3(4)T. per ulteriori informazioni, fare riferimento al **supporto PBR** per più [opzioni di rilevamento](//www.cisco.com/en/US/docs/ios/12_3t/12_3t4/feature/guide/gtpbrtrk.html).

Questa funzione estende le funzionalità di tracciamento obiettivo per verificare l'indirizzo IP dell'hop successivo prima di inoltrare il traffico all'hop successivo. Il metodo di verifica può essere un ping ICMP (Internet Control Message Protocol), un ping UDP (User Datagram Protocol) o una richiesta GET HTTP (Hypertext Transfer Protocol). ICMP è il metodo di verifica più comune utilizzato su Internet. La funzione Multiple Tracking Options (Opzioni di rilevamento multiplo) è la più adatta per i router che hanno più connessioni Ethernet come hop successivo. In genere, le interfacce Ethernet si connettono a DSL (Digital Subscriber Line) o a modem via cavo. Al momento, non esiste un metodo per rilevare un errore a monte nella rete a banda larga dell'ISP: l'interfaccia Ethernet rimane attiva e qualsiasi forma di punto di routing statico verso l'interfaccia. La forza di questa funzione permette di eseguire il backup di due interfacce Ethernet, scegliere l'interfaccia disponibile inviando ping ICMP per verificare la raggiungibilità e quindi indirizzare il traffico in uscita verso l'interfaccia.

## <span id="page-0-1"></span>**Prerequisiti**

#### <span id="page-0-2"></span>**Requisiti**

Prima di provare la configurazione, verificare che siano soddisfatti i seguenti requisiti:

Caricare il set di funzionalità Enterprise Base IOS sui router, se non è già stato fatto. Se la ● serie di funzionalità è stata pagata, è possibile scaricarla dall'area [Download Software](//www.cisco.com/cisco/web/download/index.html) (solo utenti [registrati](//tools.cisco.com/RPF/register/register.do)).

#### <span id="page-1-0"></span>Componenti usati

Il documento può essere consultato per tutte le versioni software o hardware.

#### <span id="page-1-1"></span>**Convenzioni**

Per ulteriori informazioni sulle convenzioni usate, consultare il documento [Cisco sulle convenzioni](//www.cisco.com/en/US/tech/tk801/tk36/technologies_tech_note09186a0080121ac5.shtml) [nei suggerimenti tecnici](//www.cisco.com/en/US/tech/tk801/tk36/technologies_tech_note09186a0080121ac5.shtml).

## <span id="page-1-2"></span>**Configurazione**

In questa sezione vengono presentate le informazioni necessarie per configurare le funzionalità descritte più avanti nel documento.

Nota: per ulteriori informazioni sui comandi menzionati in questo documento, usare lo [strumento di](//tools.cisco.com/Support/CLILookup/cltSearchAction.do) [ricerca dei comandi](//tools.cisco.com/Support/CLILookup/cltSearchAction.do) (solo utenti [registrati](//tools.cisco.com/RPF/register/register.do)).

#### <span id="page-1-3"></span>Esempio di rete

Nel documento viene usata questa impostazione di rete. In questo scenario, R1 è connesso a due diversi ISP (ISP-1 e ISP-2). R1 tiene traccia della raggiungibilità a entrambi i router ISP.

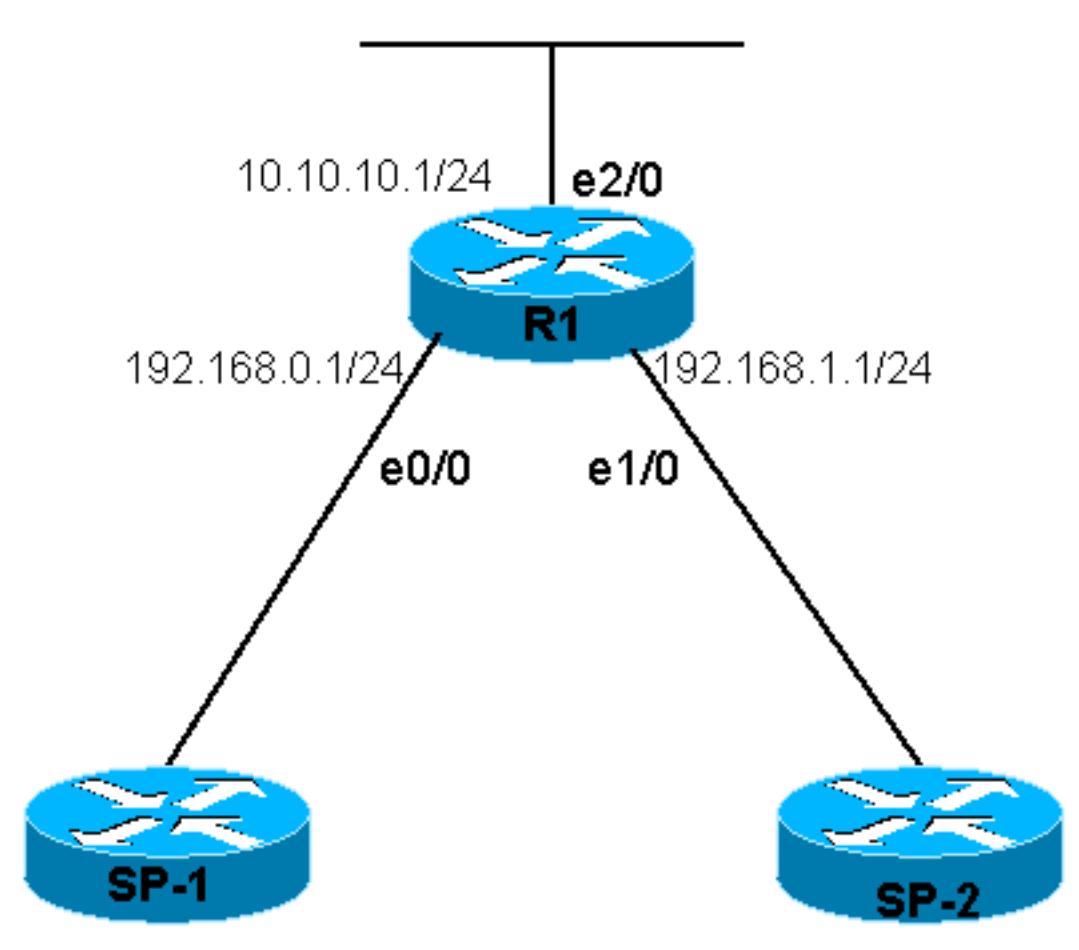

#### <span id="page-2-0"></span>**Configurazione**

Nel documento viene usata questa configurazione:

```
\cdot R<sub>1</sub>
```

```
R1
R1# show running-config
Building configuration...
Current configuration : 1203 bytes
!
version 12.3
service timestamps debug datetime msec
service timestamps log datetime msec
no service password-encryption
!
hostname R1
!
boot-start-marker
boot-end-marker
!
!
clock timezone EST 0
no aaa new-model
ip subnet-zero
no ip domain lookup
!
!
!
!
track 123 rtr 1 reachability
!--- Track Router 1's reachability. ! track 124 rtr 2
reachability
!--- Track Router 2's reachability. ! ! interface
Loopback0 ip address 1.1.1.1 255.255.255.255 ! interface
Ethernet0/0 ip address 192.168.0.1 255.255.255.0 !
interface Ethernet1/0 ip address 192.168.1.1
255.255.255.0 ! interface Ethernet2/0 ip address
10.10.10.1 255.255.255.0 ip policy route-map alpha
!--- Enable policy routing on the outgoing interface. !
ip classless no ip http server ! ! ! ! route-map alpha
permit 10
!--- Define a route-map to set the next hop depending on
!--- the state of the tracked routers. set ip next-hop
verify-availability 192.168.0.10 10 track 123
 set ip next-hop verify-availability 192.168.1.20 20
track 124
!
!
control-plane
!
rtr 1
!--- Define and start Router 1. type echo protocol
ipIcmpEcho 192.168.0.10
rtr schedule 1 life forever start-time now
rtr 2
!--- Define and start Router 2. type echo protocol
ipIcmpEcho 192.168.1.20
rtr schedule 2 life forever start-time now
```

```
!
line con 0
 transport preferred all
 transport output all
line aux 0
 transport preferred all
  transport output all
line vty 0 4
 login
  transport preferred all
 transport input all
 transport output all
!
!
end
```
### <span id="page-3-0"></span>**Verifica**

Le informazioni contenute in questa sezione permettono di verificare che la configurazione funzioni correttamente.

Alcuni comandi show sono supportati dallo [strumento Output Interpreter \(solo utenti](https://www.cisco.com/cgi-bin/Support/OutputInterpreter/home.pl) [registrati\); lo](//tools.cisco.com/RPF/register/register.do) [strumento permette di visualizzare un'analisi dell'output del comando](//tools.cisco.com/RPF/register/register.do) show.

- show track: visualizza le informazioni di tracciamento.
- show track brief: visualizza informazioni limitate sul tracciamento.

```
R1# show track
Track 123
  Response Time Reporter 1 reachability
  Reachability is Up
    3 changes, last change 00:06:43
  Latest operation return code: OK
  Latest RTT (millisecs) 8
  Tracked by:
    ROUTE-MAP 0
Track 124
  Response Time Reporter 2 reachability
  Reachability is Up
    3 changes, last change 00:06:43
  Latest operation return code: OK
  Latest RTT (millisecs) 12
  Tracked by:
    ROUTE-MAP 0
R1# show track brief
Track Object Parameter Value
123 rtr 1 reachability Up
124 rtr 2 reachability Up
Dall'output del comando show track brief è possibile verificare che entrambi gli ISP sono
raggiungibili. Se si arresta l'interfaccia collegata all'ISP-1, questa viene visualizzata come inattiva
```
quando viene rilevata.

```
R1# conf t
R1(config)# int ethernet 0/0
R1(config-if)# shutdown
R1(config-if)# end
```

```
*Jan 21 06:06:50.167: %SYS-5-CONFIG_I: Configured from console by console
*Jan 21 06:06:50.807: %LINK-5-CHANGED: Interface Ethernet0/0, changed state to administratively
down
*Jan 21 06:06:51.827: %LINEPROTO-5-UPDOWN: Line protocol on Interface Ethernet0/0, changed state
to down
```
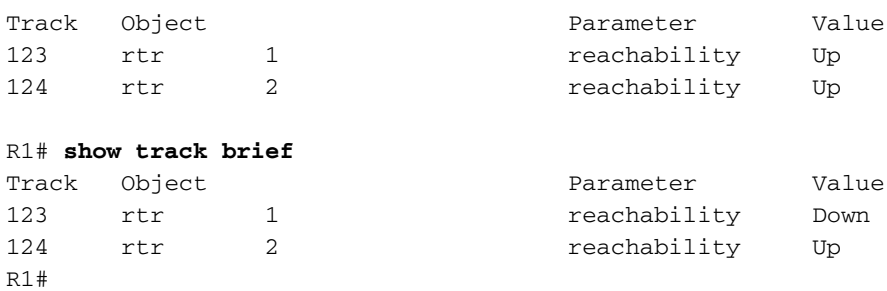

Nota: il PBR richiede la registrazione per determinare se l'interfaccia o il ciclo di lavorazione è attivo. Per visualizzare lo stato della traccia del percorso, è possibile usare anche il comando show route-map.

### <span id="page-4-0"></span>Risoluzione dei problemi

Al momento non sono disponibili informazioni specifiche per la risoluzione dei problemi di questa configurazione.

### <span id="page-4-1"></span>Informazioni correlate

- [Supporto PBR per più opzioni di rilevamento](//www.cisco.com/en/US/docs/ios/12_3t/12_3t4/feature/guide/gtpbrtrk.html?referring_site=bodynav)
- [Pagina di supporto per i protocolli di routing IP](//www.cisco.com/en/US/customer/tech/tk364/tk871/tsd_technology_support_sub-protocol_home.html?referring_site=bodynav)
- [Pagina di supporto per il routing IP](//www.cisco.com/en/US/customer/tech/tk365/tsd_technology_support_protocol_home.html?referring_site=bodynav)
- [Supporto tecnico Cisco Systems](//www.cisco.com/cisco/web/support/index.html?referring_site=bodynav)

R1# **show track brief**